# INSTRUCTOR GUIDE FOR PANOPTO

 Starting June 2017, MCW will be transitioning to a new video management platform, Panopto, which will host lecture recordings and livestreams. Along with basic playback, Panopto offers improved features to easily organize and better understand lecture content.

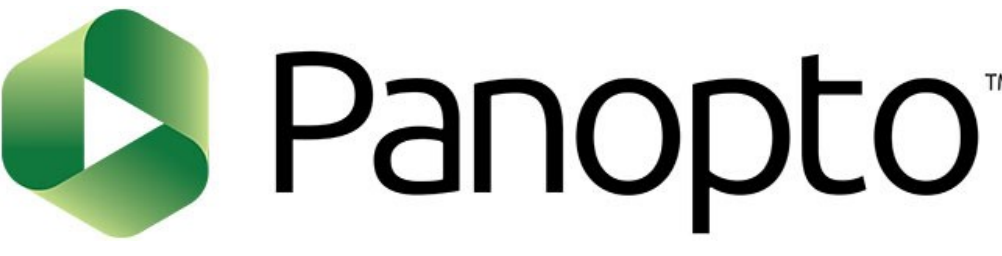

# How to Access

The preferred method is through D2L. In your D2L course, you will find a section labeled "Panopto Recordings." Clicking on the link will open an embedded version of your course's Panopto folder. From there you can navigate to your desired recordings.

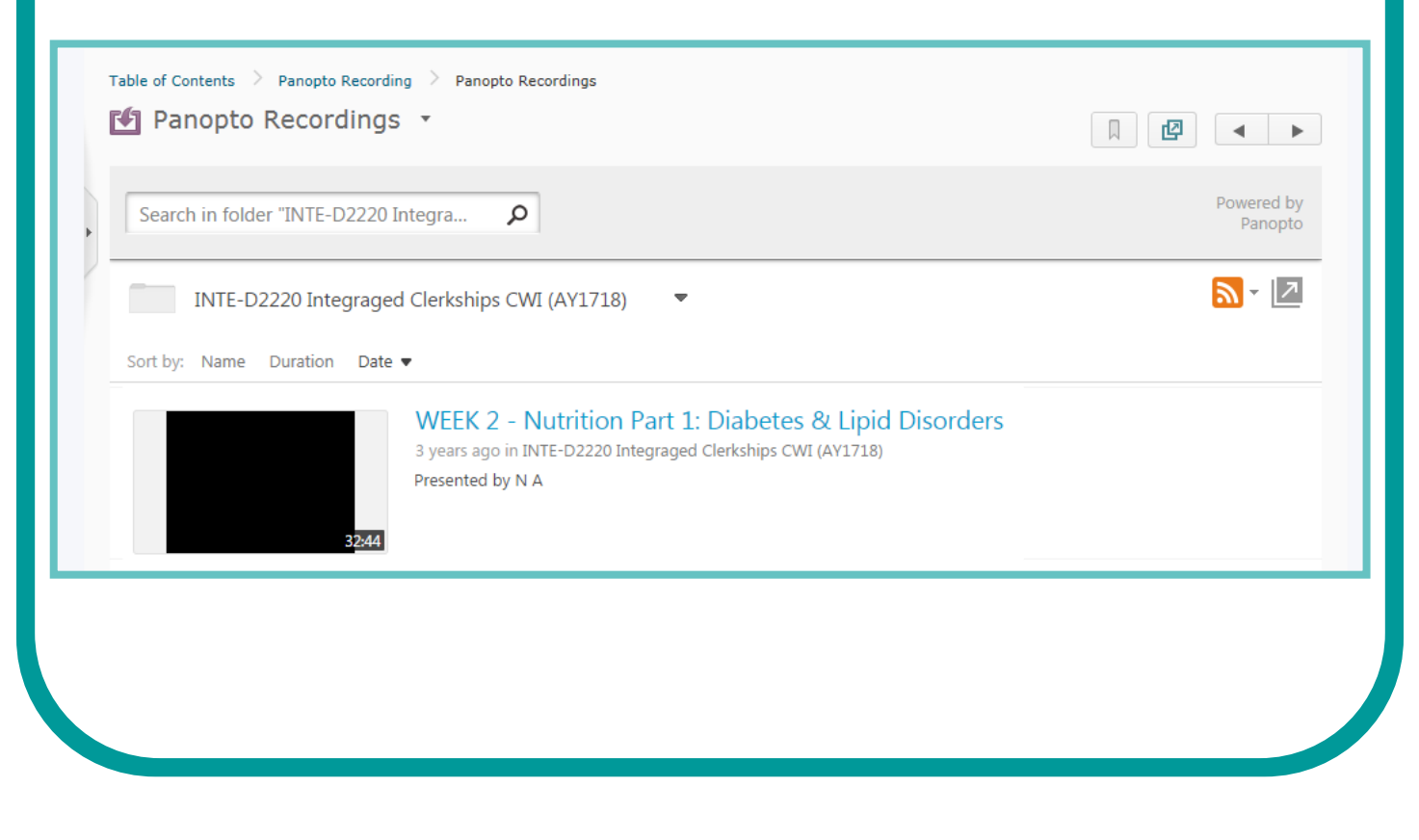

### Accessing Panopto

Panopto can also be accessed from the main website:

### [MCW.HOSTED.PANOPTO.COM](mcw.hosted.panopto.com)

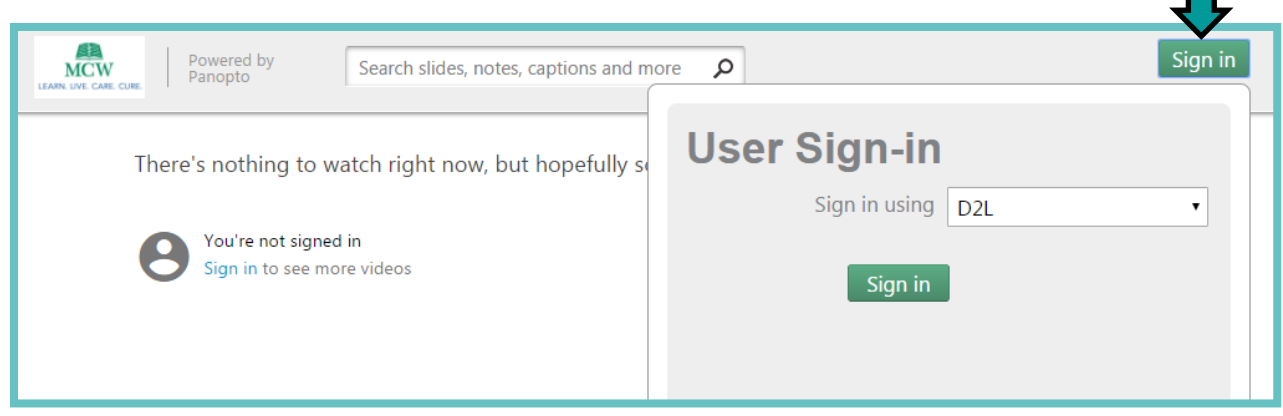

Click the **Sign in** button in the top right corner. Select D2L as your login source and click **Sign in**. You will be brought to a D2L login screen. Log in with your D2L information.

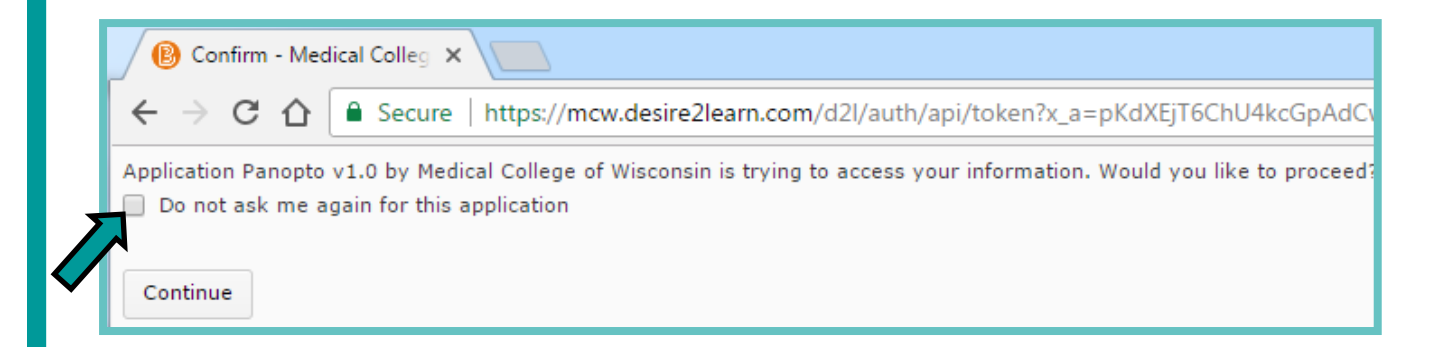

If this is your first time logging in to Panopto, you may receive the above confirmation page. Check the "Do not ask me again for this application" box and select **Continue**.

### Panopto Homepage

On the Panopto homepage, you'll be able to:

- 1. View all of your courses with Panopto folders.
	- Clicking on your course will open the course folder and its contents.
- 2. Watch Panopto tutorial videos.
- 3. Search through all recordings available to you.
	- Search will go through titles, bookmarks, slide content, and lecturer audio, if available.
- 4. Upload media using the **Create** button.

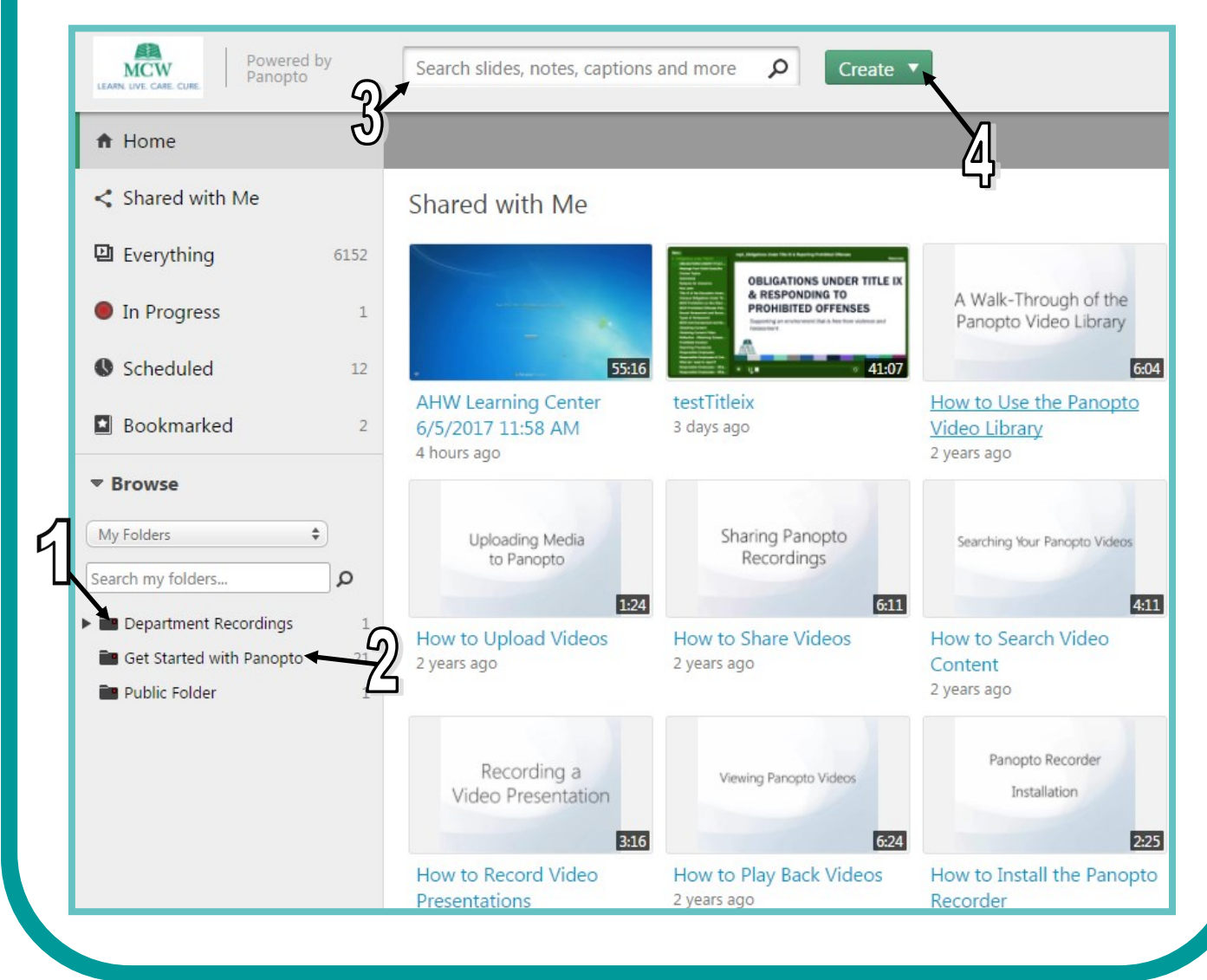

### You can access the viewing statistics from the embedded Panopto link in D2L or by accessing the main website. (mcw.hosted.panopto.com)

Open the desired course and click the graph icon.

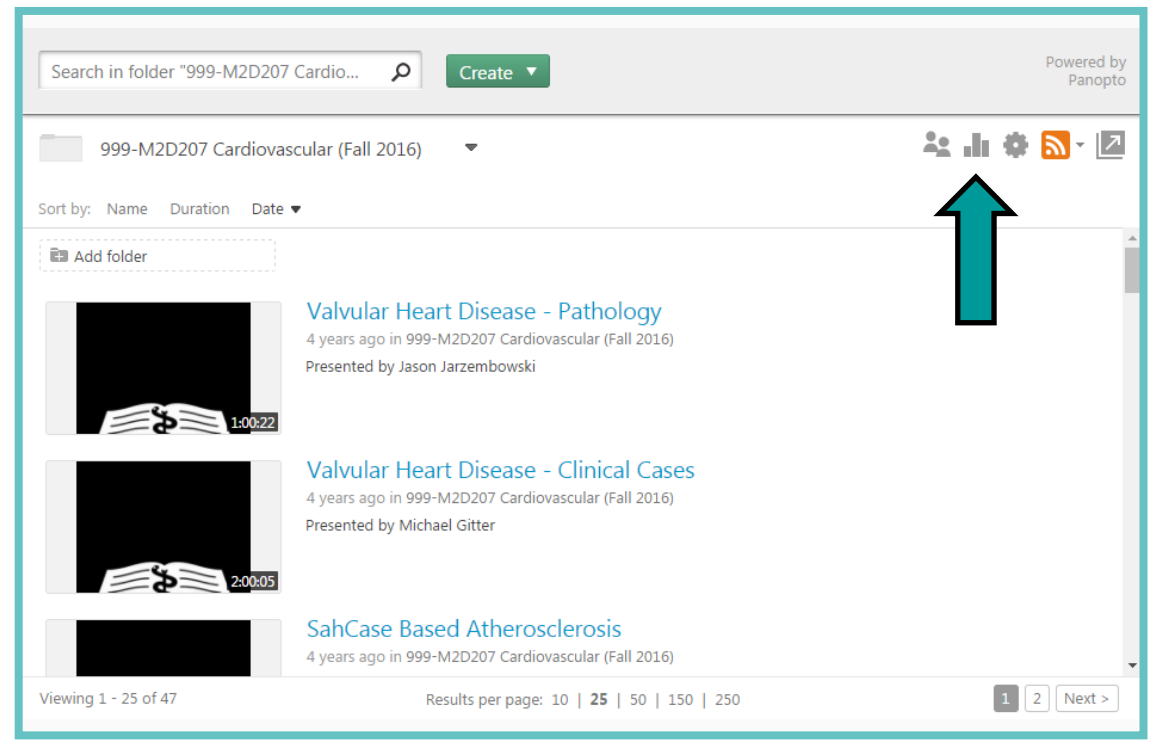

This will bring up the viewing statistics for the course. If desired, click **Download** to save an Excel spreadsheet of the report.

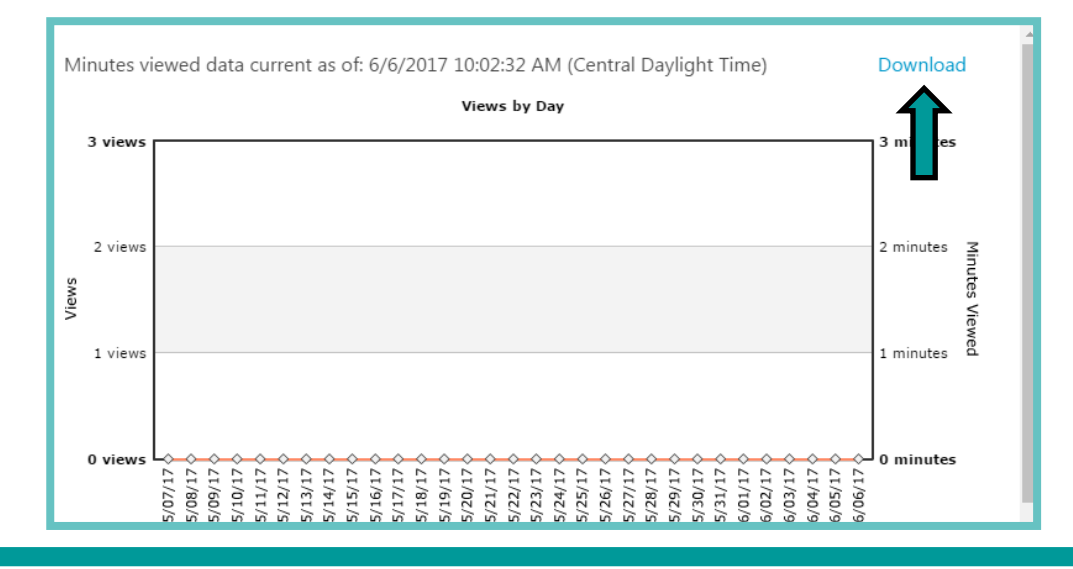

## Frequently Asked Questions

#### **What is Panopto?**

Panopto is MCW's video platform service. It manages, records, and livestreams MCW's video content.

#### **Any online videos for training?**

You can access training videos from the main Panopto site (MCW.HOSTED.PANOPTO.COM) Search for "Get Started with Panopto".

#### **How do I log in?**

There are two ways to log into Panopto—either through the Panopto Recordings link in a D2L course or through the main website (MCW.HOSTED.PANOPTO.COM). If you do not have a D2L account, please contact Media Services at mediaservices@mcw.edu.

#### **What are the system requirements?**

To watch Panopto recordings, you will need the latest version of Adobe Flash Player.

#### **Can I get recordings on my smartphone?**

You can access recordings from the mobile web browser or by downloading the Panopto App from your device's app store.

#### **How do I download recordings?**

Open the desired recording and click the downward facing arrow on the top right of the screen which will download a .mp4 file.

#### **D2L has Echo360 and Panopto link, which one should I choose?**

Currently, Media Services is in the process of transferring recordings from Echo360 to Panopto. If you recording is not available in Panopto, please use the Echo360 until all recordings have been transferred.